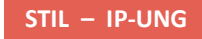

**–**

# **C0200 – BRUGERVEJLEDNING**

# **INTEGRATIONSPLATFORMEN IP-UNG**

**Version: 1.1** Status: Endelig **Approver:** Jonas Pedersen (STIL) **Author:** Jacob Grud Mulvad

## netcompany

#### **Document history**

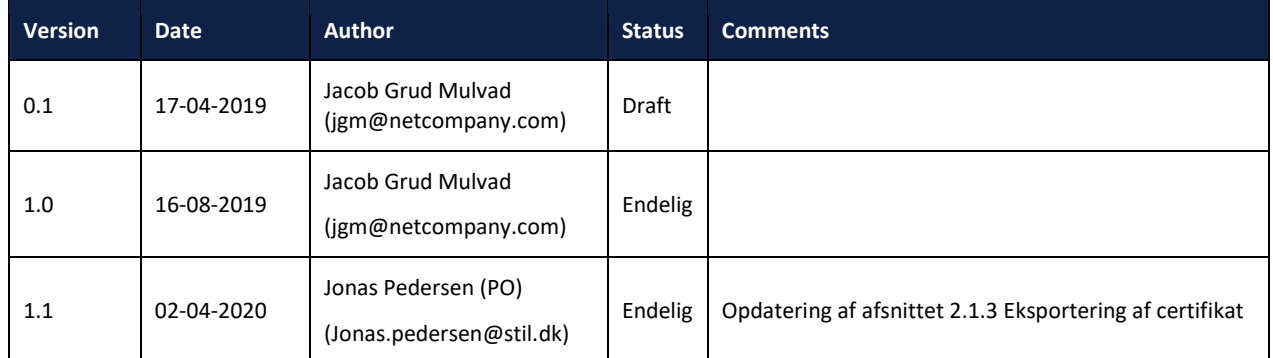

#### **References**

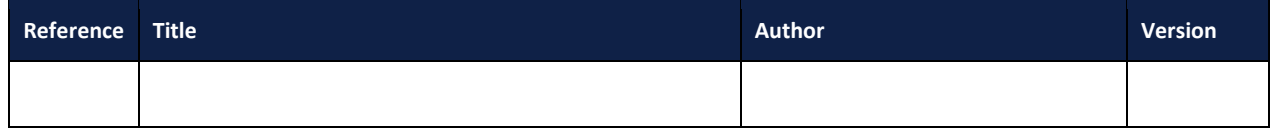

# **Contents**

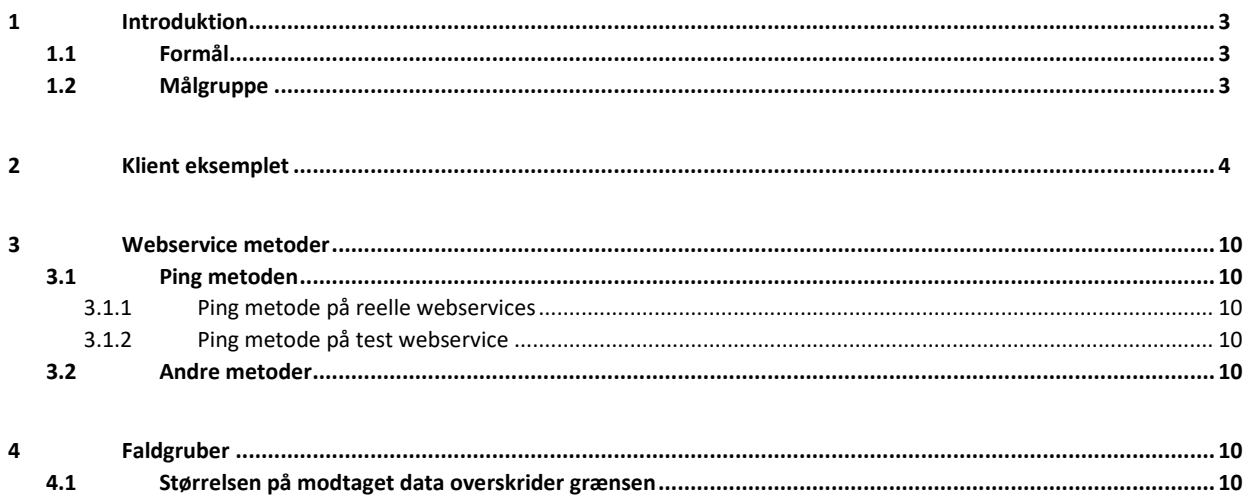

# <span id="page-2-0"></span>**1 Introduktion**

Styrelsen for IT og Læring, STIL, udstiller webservices til forskellige services gennem integrationsplatformen, IP-Ung. Denne integrationsplatform sikrer en uniform snitflade til de services, STIL udstiller. På denne måde skal alle anvendersystemer overholde samme kontrakt uanset, hvilken af STILs services de tilgår. Dermed er det også kun den første integration, der er udfordrende, idet de efterfølgende integrationer kan bygges op på samme måde.

Dette dokument beskriver, hvordan .NET KlientEksempel opnår forbindelse til integrationsplatformen, IP-Ung, og hvilke faldgruber, der kan være.

## <span id="page-2-1"></span>**1.1 Formål**

Formålet med dette dokument er at vise, hvad der skal til og hvordan man på .NET platformen med C# kan integrere til STILs integrationsplatform, IP-Ung.

## <span id="page-2-2"></span>**1.2 Målgruppe**

Dette dokument henvender sig til udviklere, der skal udvikle, videreudvikle og vedligeholde anvendersystemer af STILs integrationsplatform IP-Ung på Microsofts .NET platform.

# <span id="page-3-0"></span>**2 Klient eksemplet**

KlientEksempel er et Visual Studio projekt, der har til formål at vise, hvordan man integrerer til STILs integrationsplatform, IP-Ung,. Eksemplet inkluderer også konfiguration af IP-Ungs sikkerhedsmodel i Visual Studio.

## **2.1 Certifikater**

IP-Ung benytter et certifikat til SSL/TLS kryptering. Dette certifikat har en levetid, hvorefter det skal fornyes. STIL fornyer certifikatet på sin IP-Ung server, når det er tid, så https trafik altid kører på et validt certifikat.

#### **2.1.1 Udvikling**

For at kunne afvikle og teste op imod IP-Ung, skal Visual Studio have IP-Ungs offentlige nøgle. I KlientEksempel er certifikatet "ipung-wildcard-2016.cer" benyttet. IP-Ungs til enhver tid gældende certifikat har en udløbsdato. Certifikatet bliver udskiftet inden udløb. Når det sker, skal certifikatet også ændres i projektet.

Hvordan dette gøres er beskrevet i afsnittet "Eksportering af certifikat" nedenfor.

#### **2.1.2 Produktion**

Ligesom ved udvikling gør det sig også gældende, at IP-Ungs SSL/TLS certifikat udløber og skal fornyes i produktion. Derfor vil det være nødvendigt også at udskifte IP-Ung certifikatet i produktion, når STIL har fornyet certifikatet på IP-Ung.

#### **2.1.3 Eksportering af certifikat**

En måde at eksportere STILs IP-Ung certifikat på er at gøre det gennem Chrome browseren. Dette gøres ved at tilgå url'en for det miljø, man skal bruge certifikat fra. Da STIL benytter et wildcard certifikat, kan man bruge det samme certifikat til både STIL TEST miljø og Produktionsmiljø.

Her vises, hvordan man eksporterer STILs IP-Ung certifikat ved brug af url'en til STILs TEST miljø.

- 1. Åbn browseren Chrome
- 2. Tilgå url'en: <https://ws01.ung.stil.dk/> (kræver whitelisting hos STIL s[e https://viden.stil.dk/x/wAESB\)](https://viden.stil.dk/x/wAESB)
- 3. Klik på hængelåsen i adresselinjen ved url'en

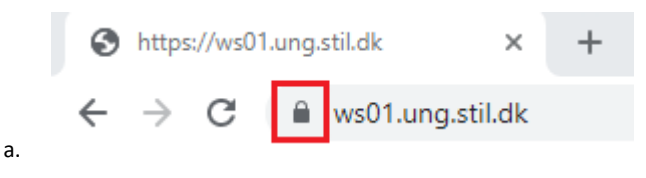

4. Klik på "Certifikat"

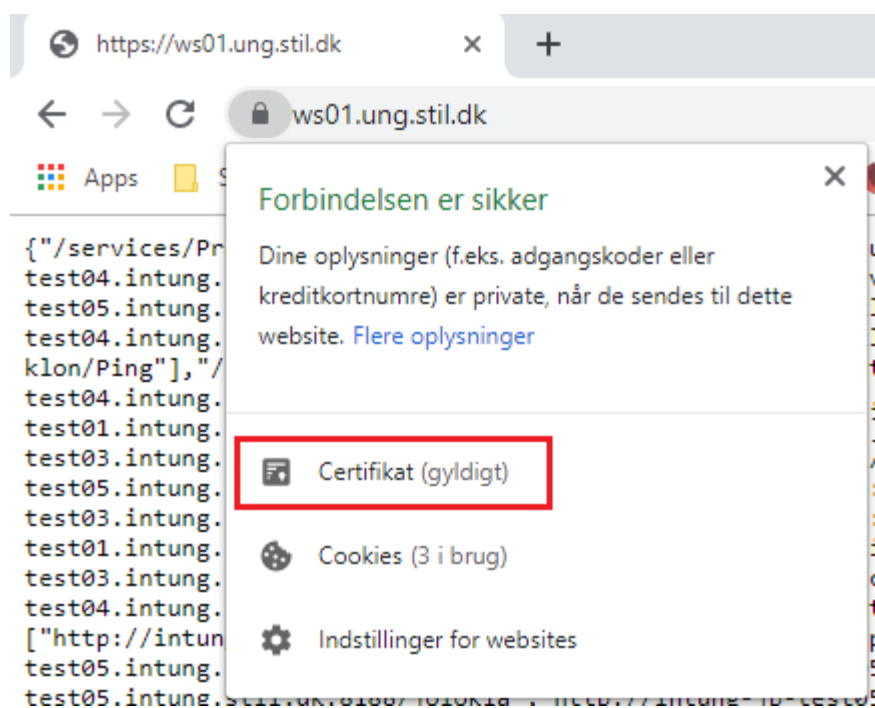

5. Certifikat vinduet åbner

a.

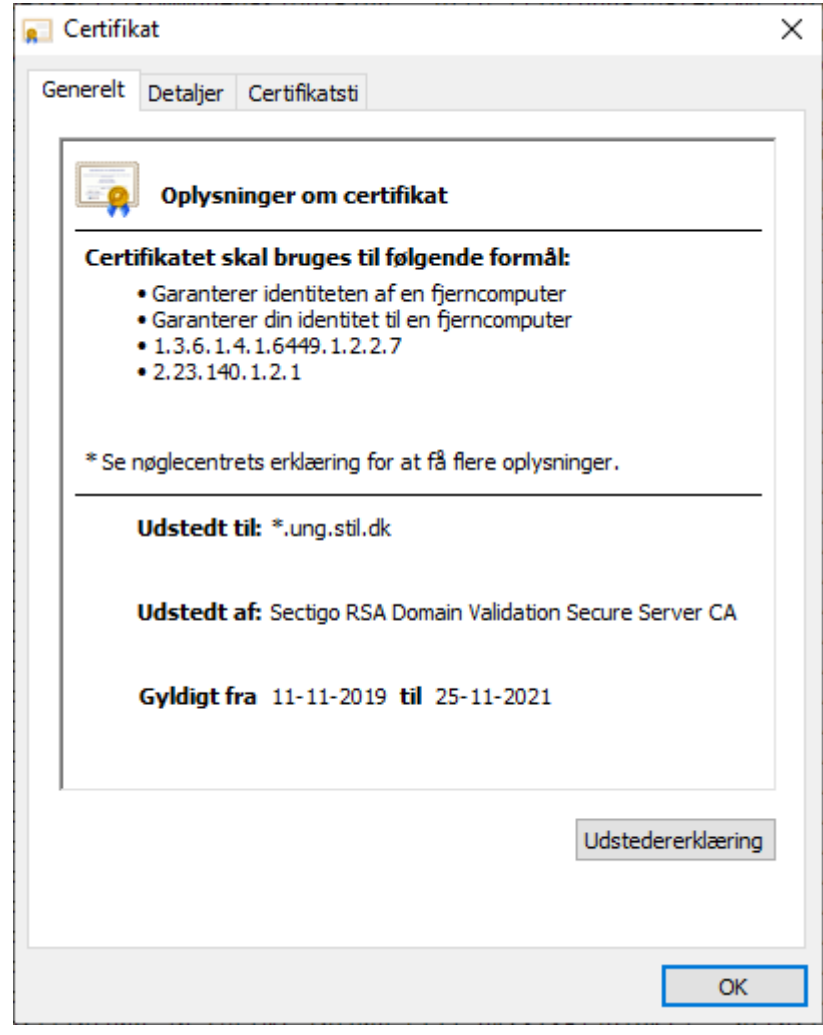

b. I Certifikat vinduet er vist, hvornår certifikatet er gyldigt fra og til.

a.

6. Klik på fanebladet "Detaljer" og klik derefter på "Kopiér til fil…"

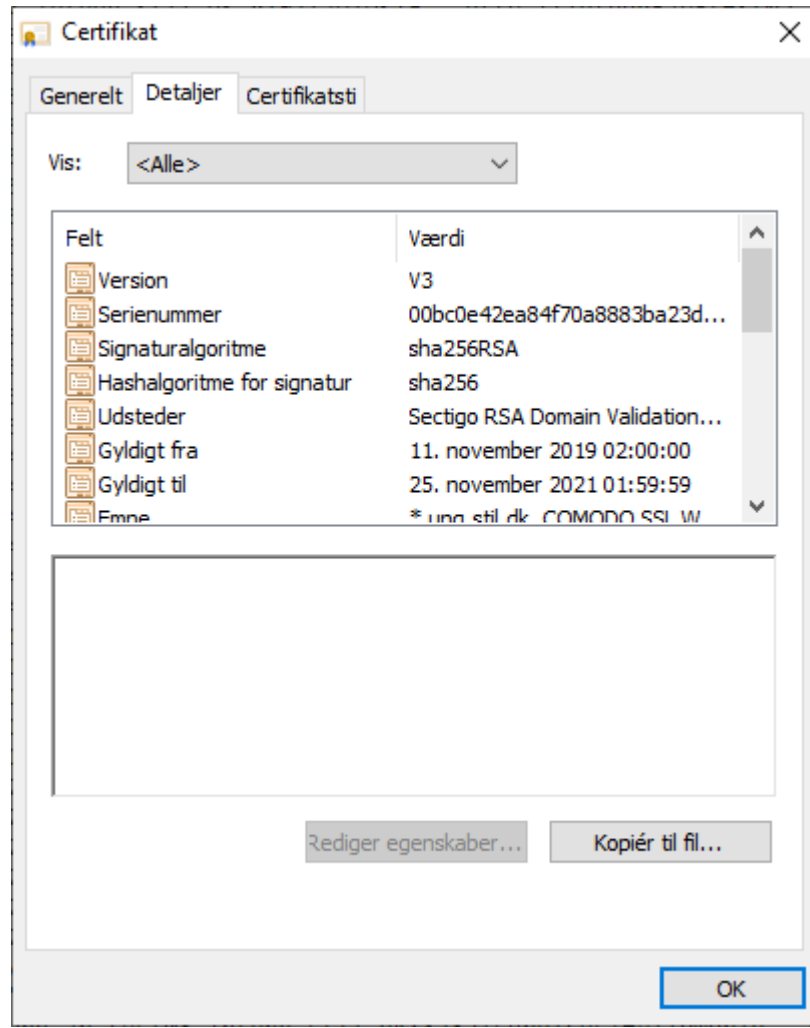

a.

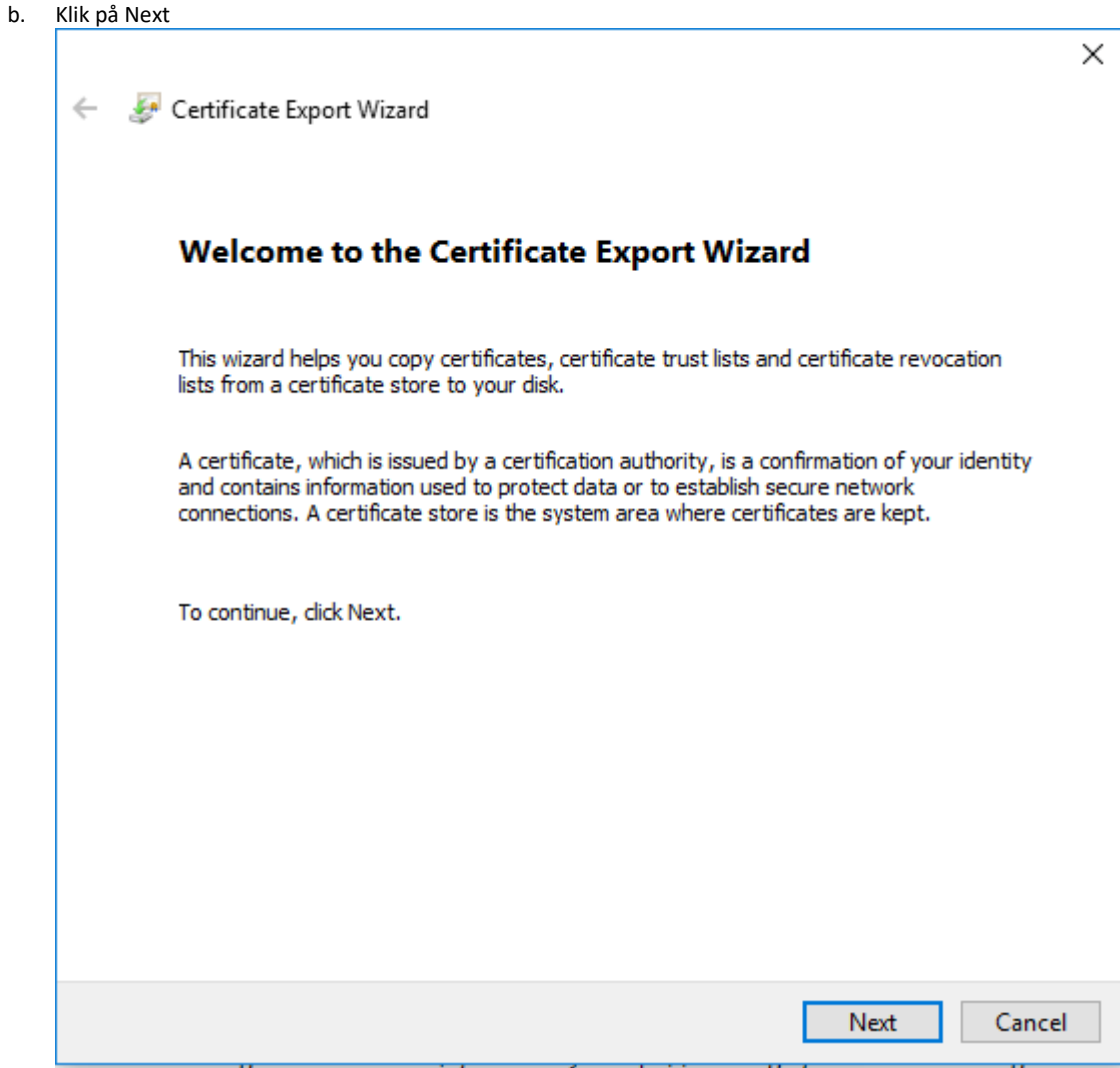

c. Klik på Next med radioknappen sat i "DER encoded binary X.509 (.CER) ", hvilket skulle være default.

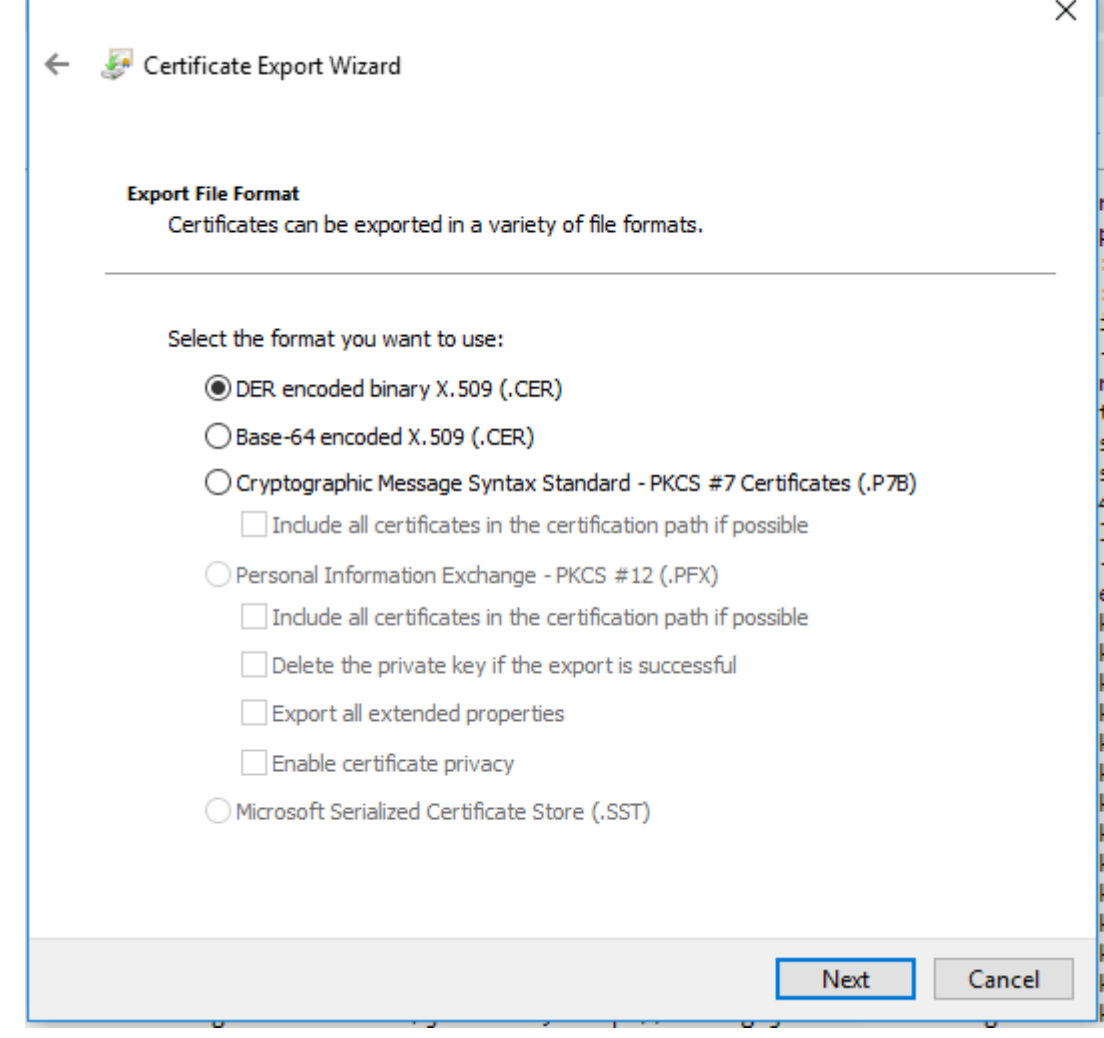

- d. Klik på "Browse…" og vælg en placering på disken og et filnavn
- e. Klik derefter på Next og Finish
- 7. Naviger til den eksporterede certifikat fil og flyt den ind i KlientEksempel mappen, så filen ligger sammen med README.md
- 8. I Visual Studio åbnes HelloWorldClientTests.cs filen og på linje 25 ændres string value for variablen serviceCertificateFileName til det fulde filnavn for det eksporterede certifikat i step 6.d inkl. filtype, så hvis certifikatet blev navngivet "ipung-wildcard-x.cer" skal serviceCertificateFileName have denne værdi.
- 9. Certifikatet er nu gyldigt igen og koden kan bygges og testene kan eksekveres

### **2.2 Import af WSDL i Visual Studio**

Ved udvikling af integration til en ny webservice på IP-Ung, findes url til IP-Ungs WSDL for den givne webservice. I Visual Studio højreklikkes på "Connected Services" og der vælges "Add Service Reference…". I vinduet, der åbner, indtastes i "Address" feltet url for WSDL og der klikkes herefter på "Go" knappen. Visual Studio søger på url'en og finder servicen, hvorefter den fremkommer i feltet "Services" og webservicens operationer kan ses i feltet "Operations", når man har klikket på servicen i feltet "Services". Klik herefter på "OK" knappen, hvorved Visual Studio importerer WSDL'en og genererer den nødvendige kode til at kunne kalde webservicen gennem en klient.

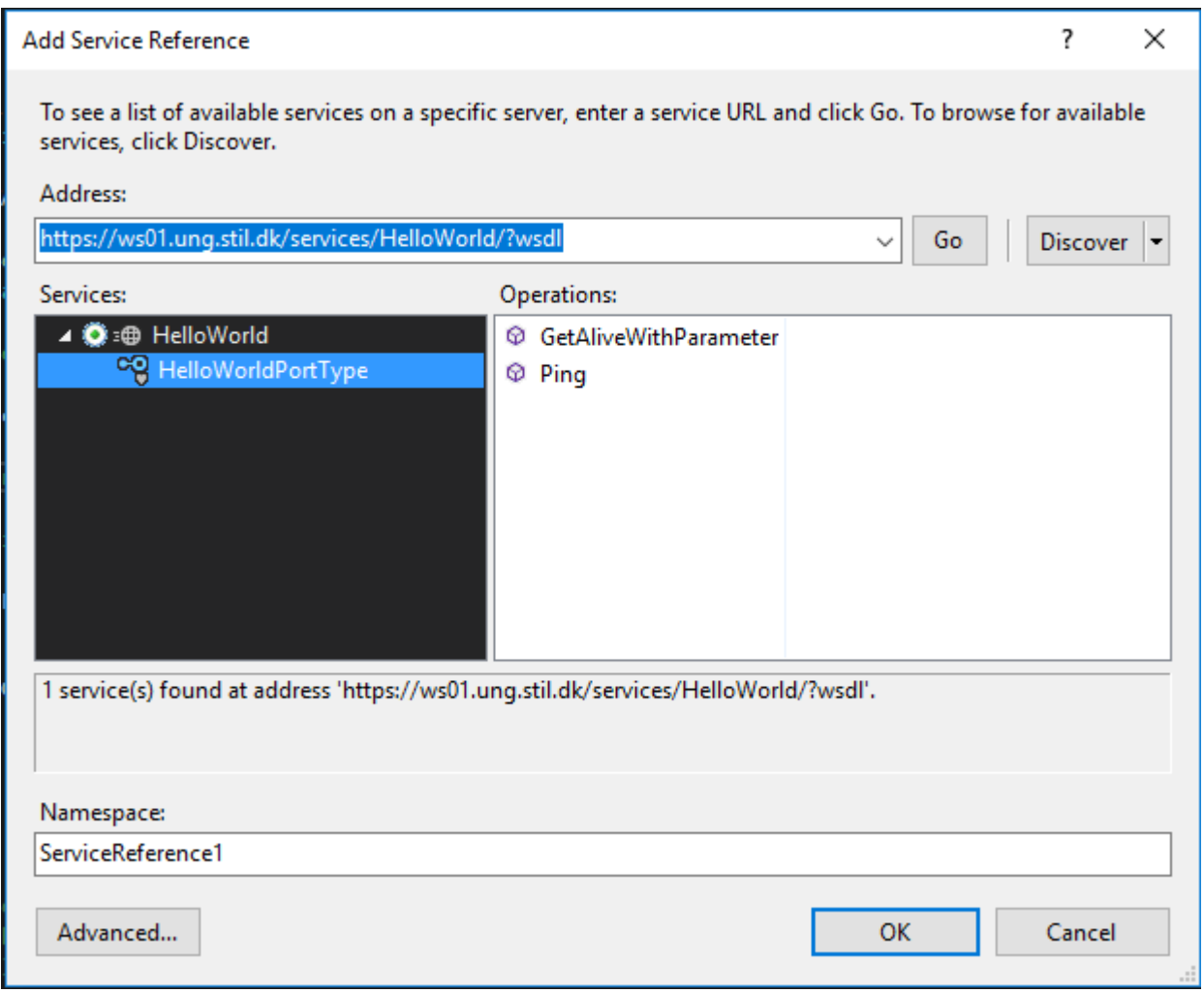

Figur 1: Add Reference menuen i Visual Studio

# **2.3 Afvikling af tests i Klient Eksempel**

KlientEksempel projektet indeholder et testprojekt. Testprojektet benytter XUnit testframeworket. Projektets tests kan afvikles ved at bygge projektet, hvorefter projektets tests bliver synlige og kan afvikles. Skulle de ikke blive synlige, kan de findes ved at vælge vinduet Test Explorer.

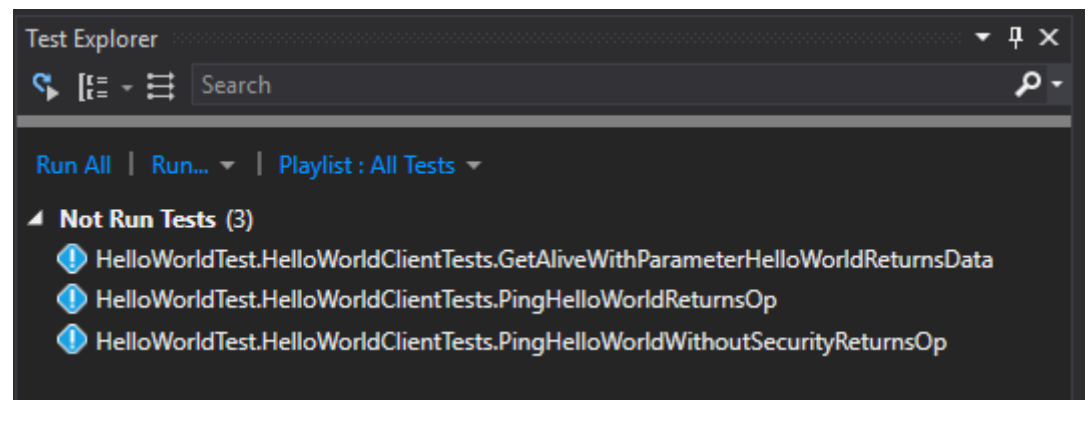

Figur 2: Test Explorer vindue, der viser projektets tests

Herfra kan testene afvikles ved at klikke på "Run All" eller ved at højreklikke på hver enkelt test, hvorefter der kan vælges "Run" eller "Debug".

# <span id="page-9-0"></span>**3 Webservice metoder**

Integrationsplatformen, IP-Ung, udstiller mange services, der hver især har sine egne metoder. De har dog alle Ping metoden tilfælles.

Dette afsnit beskriver forskellene mellem den gennemgående ping metode på alle services og de andre metoder, der er forskellige fra service til service.

## <span id="page-9-1"></span>**3.1 Ping metoden**

Ping metoden giver mulighed for at afklare, hvorvidt en given webservice er online og tilgængelig. Af samme grund er ping metoden på tværs af alle services, der udstilles gennem IP-Ung, offentlig tilgængelig uden signering af requests, anvendelse af brugernavn og kodeord eller anden form for restriktion.

#### <span id="page-9-2"></span>**3.1.1 Ping metode på reelle webservices**

Ethvert kald til en ping metode på IP-Ung resulterer i, at IP-Ung sender et request til det bagvedliggende kildesystem. Afhængig af kildesystemets response, svarer IP-Ung med "op" eller "ned". Svaret angiver, hvorvidt kildesystemet kan tilgås gennem IP-Ung.

#### <span id="page-9-3"></span>**3.1.2 Ping metode på test webservice**

Da testwebservicen, HelloWorld, ikke kontakter et bagvedliggende kildesystem, er ethvert response fra testwebservicen alene et udtryk for, om integrationsplatformen, IP-Ung, er online. Testwebservicen bruges som eksempel til at vise, hvordan man integrerer til integrationsplatformens ping metoder på andre services og at der ikke er behov for signering af request, brugernavn eller kodeord.

### <span id="page-9-4"></span>**3.2 Andre metoder**

Alle andre metoder end ping kræver signering af requestet samt et validt brugernavn og kodeord. Dette er vist i KlientEksempel projektet med metoden GetAliveWithParameterHelloWorldReturnsData.

Metoden PingHelloWorldReturnsOp benytter også IP-Ungs sikkerhedsmodel og signerer requestet, men det er blot for at vise, at det på ping operationen ikke gør nogen forskel, om der benyttes signering af request eller ej.

# <span id="page-9-5"></span>**4 Faldgruber**

Dette afsnit beskriver, hvilke faldgruber der kan være forbundet med at sende requests til og modtage svar fra et kildesystem gennem IP-Ung.

## <span id="page-9-6"></span>**4.1 Størrelsen på modtaget data overskrider grænsen**

Såfremt en fejl fås med en ordlyd i stil med:

".Net Error: Maximum message size quota for incoming messages (65536) has been exceeded", betyder det blot, at response er større end det fastsatte maksimum. Standardværdien er 65.536 bytes (ca. 65 KB).

Denne fejl kan mitigeres ved at sætte Binding elementets "MaxReceivedMessageSize" property til en større værdi.

Dette gøres således:

var httpsTransportBindingElement = new HttpsTransportBindingElement(); // MaxReceivedMessageSize is by default set to 65536 bytes. // The response from some of the IP-Ung webservices is larger than 65536 bytes. Therefore the // MaxReceivedMessageSize property is set to 200000 bytes (which is equal to 200 KB). httpsTransportBindingElement.MaxReceivedMessageSize = 200000; var binding = new CustomBinding(security, textEncoding, httpsTransportBindingElement);